# **C++ Programming Basics**

C++ Lecture 1

Adam Kohl

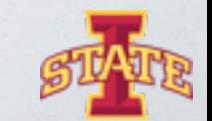

**Tirtual Reality Applications Center** 

## **Course Goals**

๏ Introduction to integrated development environments (IDEs)

๏ Crash course in C++ programming

๏ Workable understanding of variables, functions, and objects

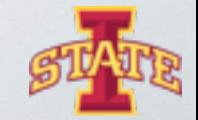

# **Class Structure**

- ๏ Class time from 9-11am and 2-4pm on Monday, Wednesday, and Friday
- ๏ Class time is used for lectures and worktime
- ๏ Daily activities reinforcing concepts
- ๏ Concepts will build on each other so ask questions early

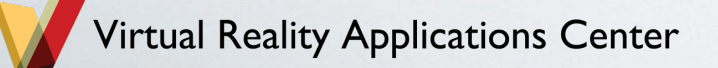

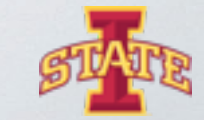

# **Motivation**

- ๏ C++ is a challenging but powerful language
- ๏ Basis of many major software packages
- ๏ Concepts in this class extend to many other languages
- ๏ Today is devoted to the basic building blocks
	- Setting up the IDE
	- C++ Syntax
	- Using Includes
	- Commenting Code
	- Output to the Command Line

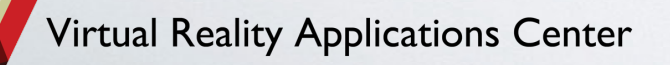

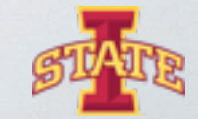

# **What is an IDE?**

๏ Definition: An integrated development environment (IDE) is a software application that provides comprehensive facilities to computer programmers for software development. An IDE normally consists of a source code editor, build automation tools and a debugger.

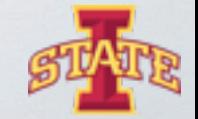

# **What is an IDE**

- ๏ Source Code The letters, numbers, and symbols that make up a program
- ๏ Build Automation Translates source code into computer speak

๏ Debugging – Looking though code while running to gain understanding

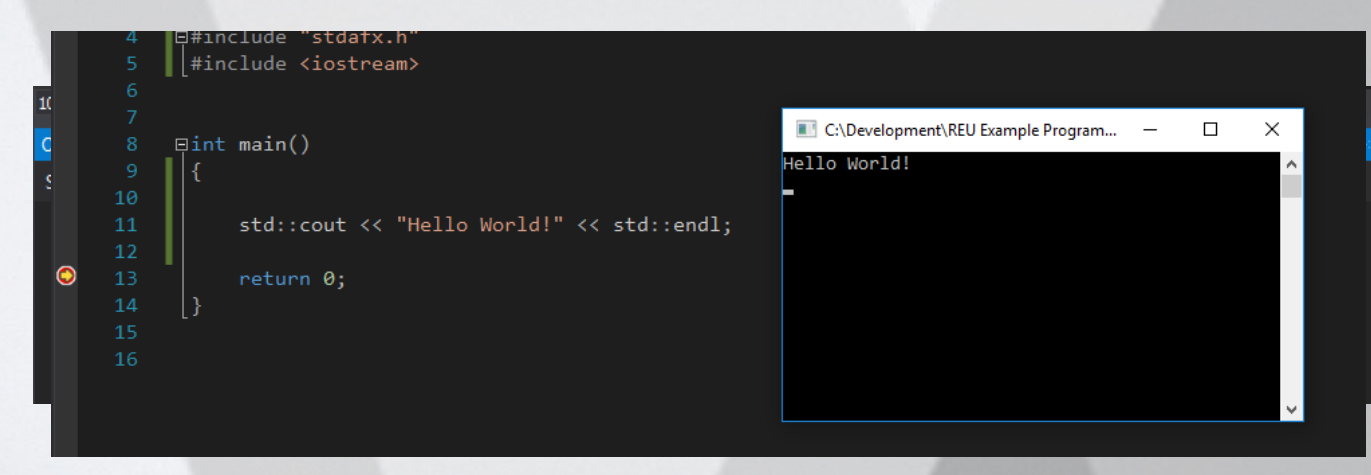

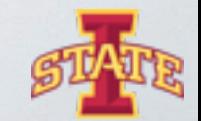

ty Applications Center

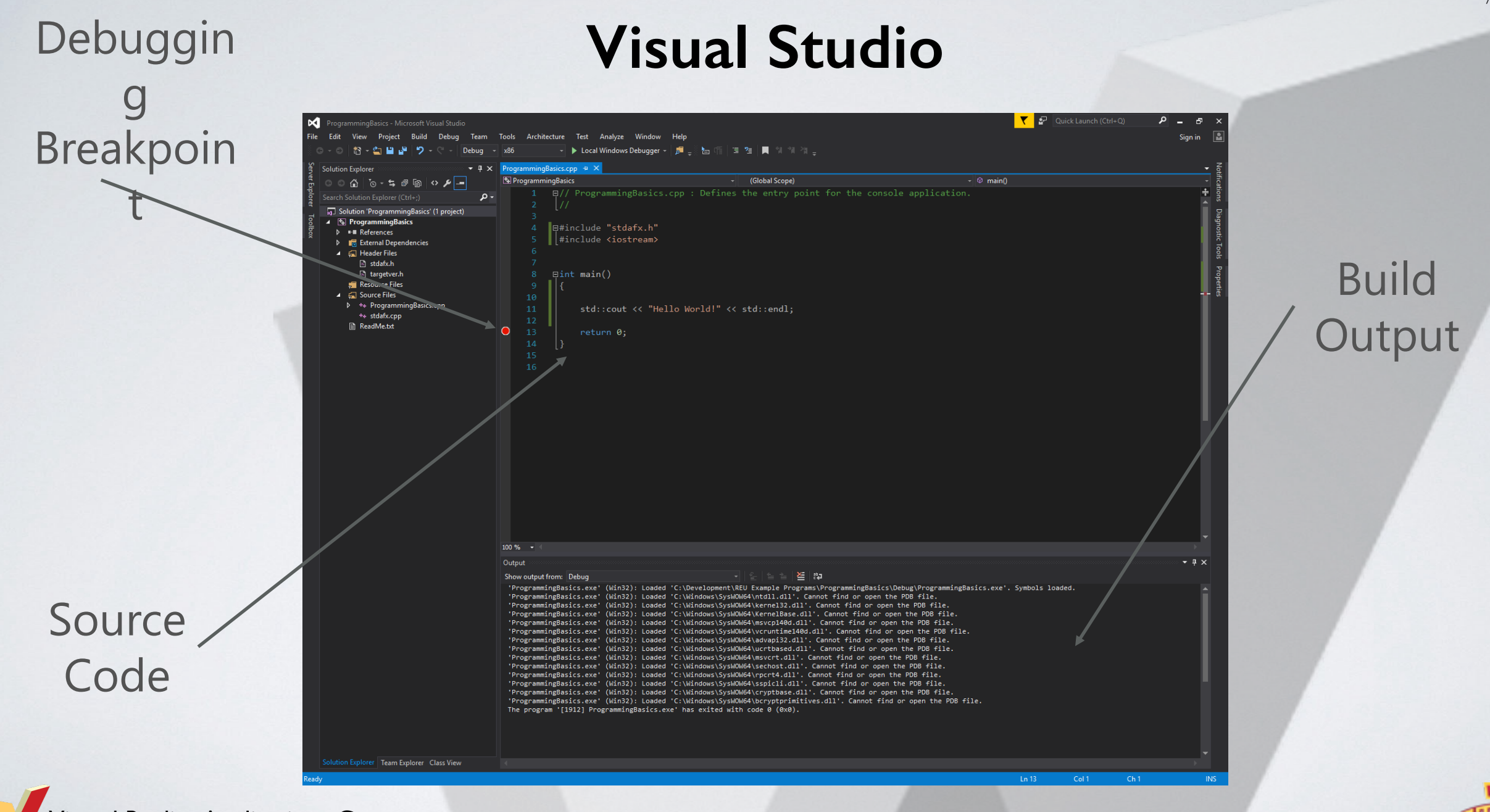

**Tirtual Reality Applications Center** 

#### 7

๏ Open Visual Studio and and create a new visual C++ Win32 Console Application

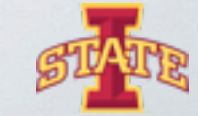

#### **Properties of C++**

- ๏ Program statements are executed line-by-line
- ๏ Lines are terminated with the a ;
- ๏ Everything starts in the main function
- ๏ Source code is translated into machine code prior to execution
- o Syntax similar to other "curly brace languages" (C, Java, C#)

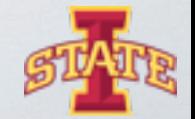

๏ Obligatory "Hello World!" application. Enter code into IDE and run.

๏ Delete a ;

๏ What happens?

๏ Remove "return 0;"

tual Reality Applications Center

๏ What happens?

```
□#include "stdafx.h"
 4
       #include <iostream>
 5
 6
      \existsint main()
 8
 9
       \mathcal{A}10
            std::cout << "Hello World!" << std::endl;
11
12
            return 0;
13
       |}
14
```
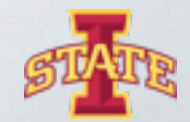

## **Comments**

๏ Good programmers comment their code

๏ Comments explain in plain language what a portion of code does

๏ Comments are helpful to yourself and others when reading code

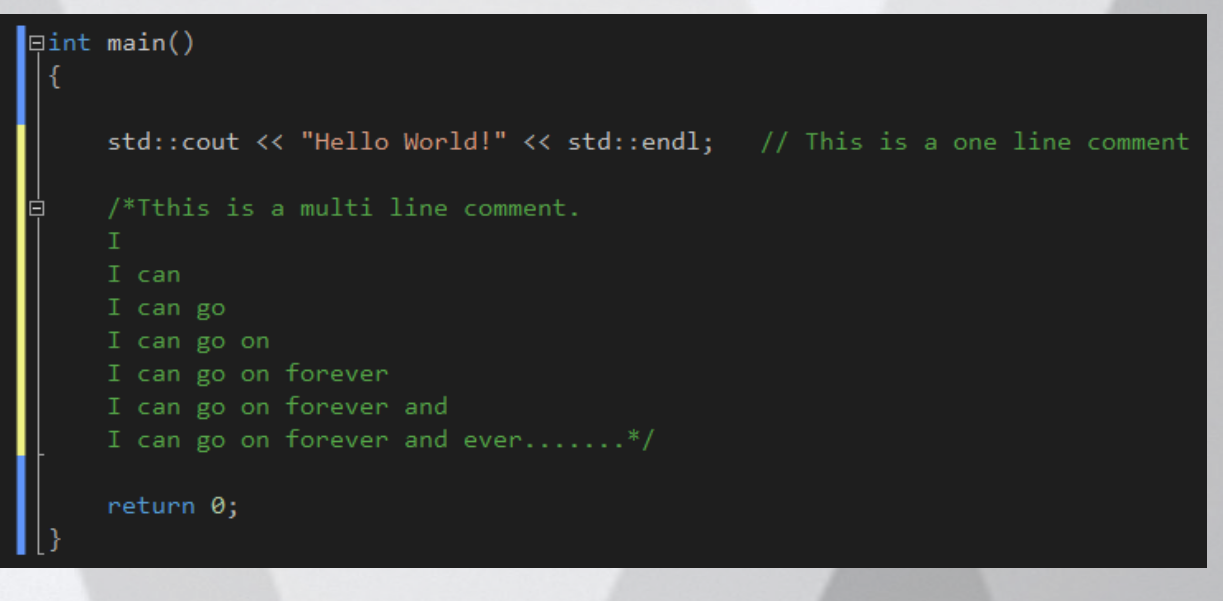

eality Applications Center

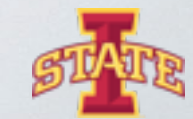

- ๏ Add your own comments to your Hello World program
- o What happens when you run the program without the // or /\*\*/ with the text?

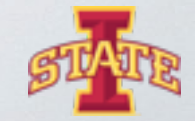

#### **Include Statements**

- ๏ Remember C++ complies syntax line-by-line
- ๏ If we want to do something we need the syntax or machine code
- ๏ There are common operations that users want to perform
- ๏ Don't want to reinvent the wheel every time we want a printout
- ๏ Sooooo we use the standard library and include statements

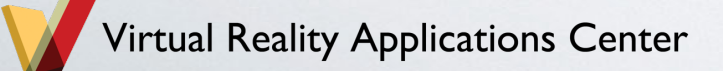

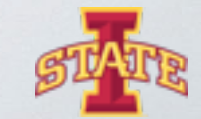

#### **Include Statements**

- ๏ To specify what standard features we want we use #include
- ๏ Lets us call and use all the functionality in our own program without having to write the code ourselves
- ๏ For example in our Hello World program we used #include <iostream> to print to the command line

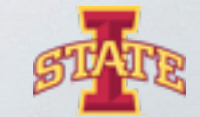

๏ Uncomment the #include <iostream> and try to run the program

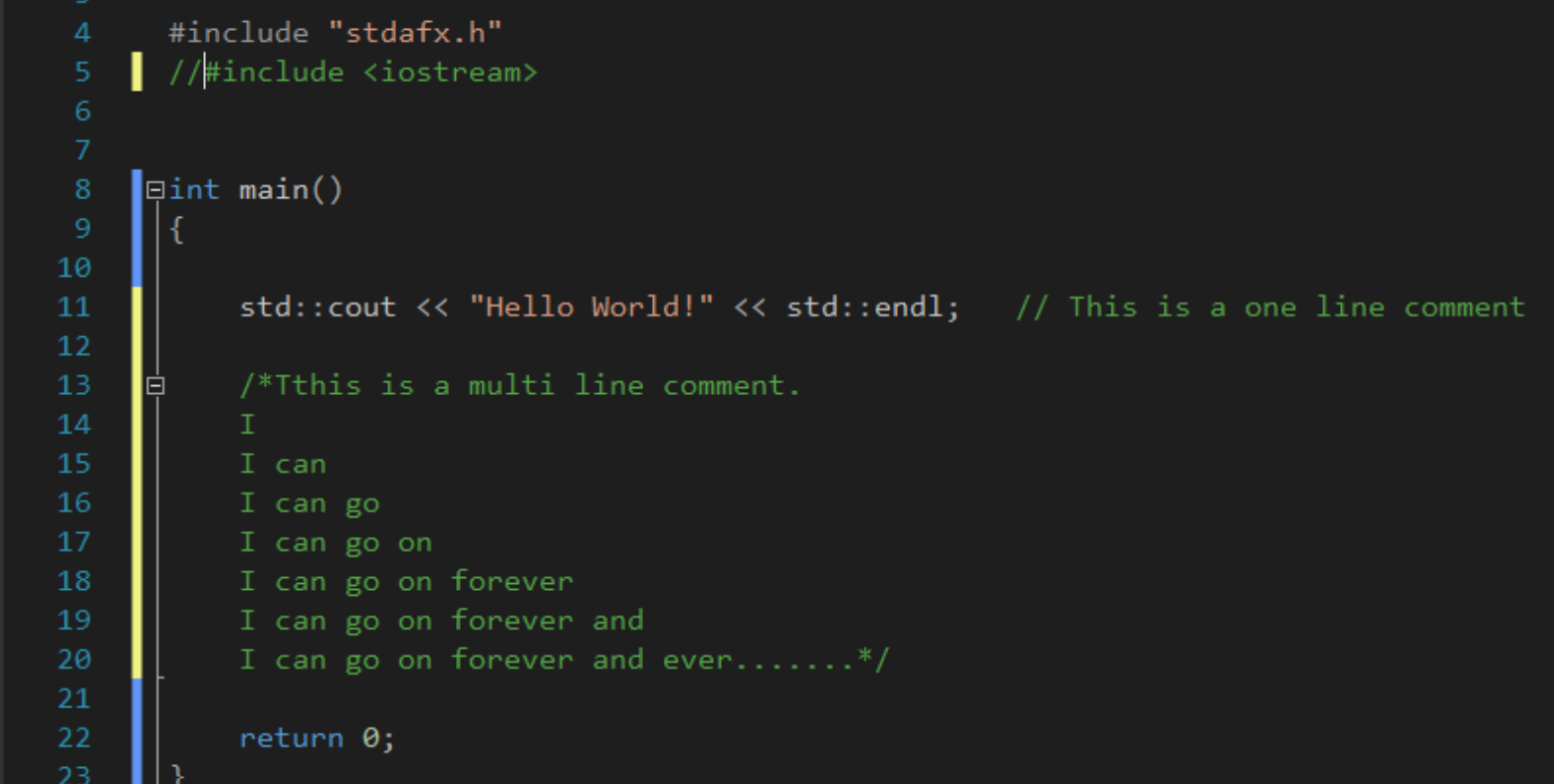

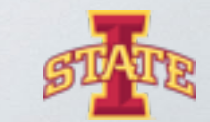

Reality Applications Center

# **Questions?**

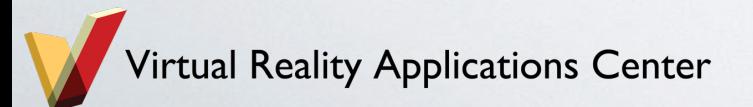

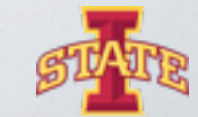

# **Assignment**

๏ Play with different wording in your Hello World application

๏ Challenge: Can you split the words onto different lines?

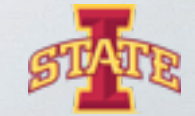

eality Applications Center